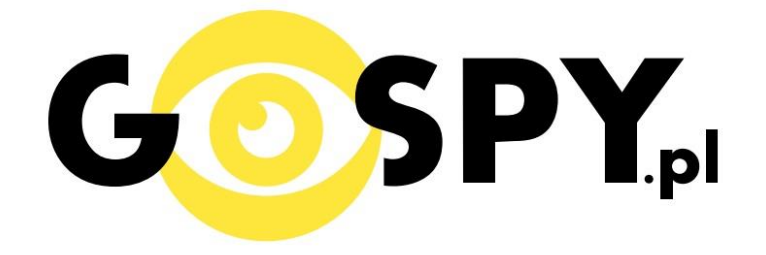

# INSTRUKCJA OBSŁUGI

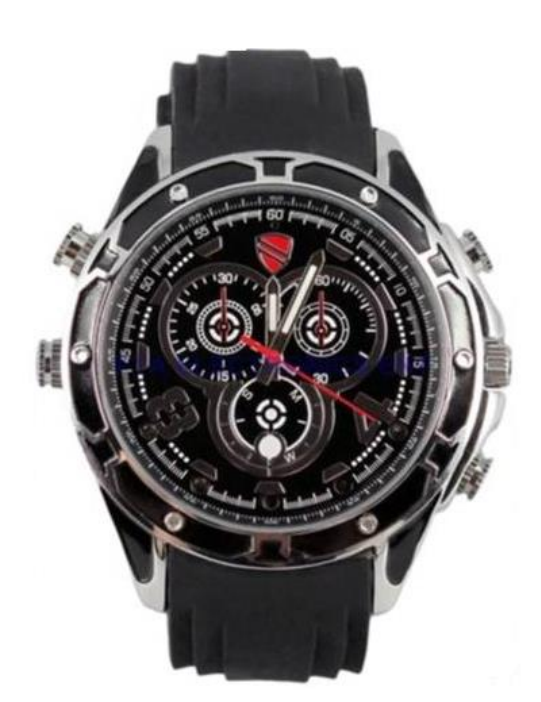

# **ZEGAREK HD-S5**

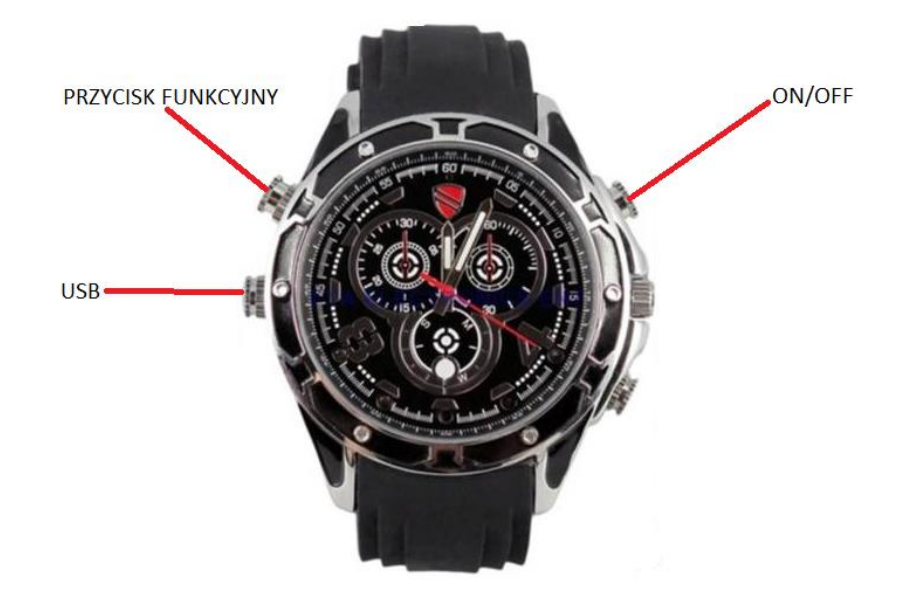

#### **I PRZED PIERWSZYM UŻYCIEM:**

**Ładowanie** - przed pierwszym użyciem należy naładować akumulatorek, ładując go przez minimum 2- 3h. Proces ładowania polega na podłączeniu urządzenia do komputera poprzez port USB.

#### **II SZYBKI START:**

**1. Włączanie/Wyłączanie -** aby włączyć urządzenie naciśnij i przytrzymaj przez 2 sekundy przycisk ON/OFF, pojawi się niebieska dioda, która będzie świecić światłem stałym. Urządzenie będzie w trybie bezczynności. Aby wyłączyć urządzenie należy nacisnąć i przytrzymać przez 2 sekundy przycisk ON/OFF. Czerwona dioda zamiga 3 razy, a urządzenie zostanie wyłączone.

**2. Nagrywanie wideo –** aby nagrać wideo należy włączyć tryb wideo za pomocą przycisku funkcyjnego, dioda będzie świecić niebieskim światłem stałym. Aby rozpocząć nagrywanie wideo należy krótko nacisnąć przycisk ON/OFF. Niebieska dioda zamiga 3 razy i zgaśnie co oznacza, że nagrywanie wideo zostało rozpoczęte. Podczas nagrywania wideo dioda nie świeci się. Aby zakończyć nagrywanie wideo należy nacisnąć krótko przycisk ON/OFF. Niebieska dioda zapali się. Urządzenie powróci do trybu bezczynności.

**3. Robienie zdjęć-** aby zrobić zdjęcie należy włączyć tryb robienia zdjęć za pomocą przycisku funkcyjnego, dioda będzie świecić czerwonym światłem stałym. Następnie naciśnij krótko przycisk ON/OFF, dioda zamiga, zdjęcie zostanie zrobione i zapisane.

**4. Detekcja dźwięku –** aby włączyć detekcję ruchu należy włączyć tryb detekcji dźwięku za pomocą przycisku funkcyjnego, dioda będzie świecić fioletowym światłem stałym. Kamera po wykryciu dźwięku zacznie nagrywać wideo. Aby zakończyć i zapisać nagranie należy nacisnąć przycisk ON/OFF. Zapali się czerwona dioda, a urządzenie powróci do trybu detekcji dźwięku.

#### **III INFORMACJE DODATKOWE:**

**5. Włączanie diody IR –** podczas nagrywania wideo (pkt 2) należy nacisnąć i przytrzymać przez około 2 sekundy przycisk funkcyjny. Diody IR zostaną włączone. Aby wyłączyć diody podczerwieni należy krótko nacisnąć przycisk funkcyjny.

**6. Odczyt plików w komputerze -** aby dokonać odczytu plików, należy podłączyć kamerkę do portu USB komputera. System wykona automatyczną instalację urządzenia, żadne dodatkowe sterowniki nie są wymagane. Kamerka zostanie wykryta jako pamięć masowa. Należy wybrać odpowiedni plik, dwukrotnie kliknąć myszką , pobrać zapisany plik z katalogu i zapisać na dysku komputera. Wybrane pliki są gotowe do odtwarzania.

**7. Ładowanie –** podłącz urządzenie do komputera, do portu USB, lub ładowarki sieciowej. Ładowanie rozpoczyna się automatycznie - dioda będzie migać. Po zakończeniu ładowania dioda świeci się na stałe. Czas pełnego ładowania 2-3h.

**8. Ustawiania czasu -** po wykonaniu zdjęcia lub nagraniu filmu na karcie pamięci automatycznie utworzy się plik tekstowy zawierający datę i godzinę. Aby zmienić parametry należy kliknąć dwukrotnie w ten plik i wprowadzić aktualne dane według istniejącego schematu. Po zapisaniu pliku czas i data zostaną zaktualizowane.

Jeżeli plik tekstowy nie tworzy się automatycznie można utworzyć go ręcznie. W tym celu w folderze głównym karty pamięci tworzymy nowy plik tekstowy o nazwie "Time" i następnie wpisujemy aktualną datę i godzinę według następującego schematu:

#### 2011-01-31 12:01:01

**\***Kamera w zegarku posiada oddzielną baterie, zegarek jest zasilany standardową bateria i można ją wymienić u zegarmistrza lub samemu.

#### **Rozwiązywanie problemów**

**Reset -** w razie problemów z działaniem zegarka należy go zresetować. W tym celu należy jednocześnie wcisnąć przycisk funkcyjny i przycisk ON/OFF.

#### **Kamera nie działa mimo ładowania**

- należy sformatować pamięć wewnętrzną urządzenia
- należy użyć innej ładowarki.

## Informacja dla użytkowników o pozbywaniu się urządzeń elektrycznych i elektronicznych, baterii i akumulatorów (gospodarstwo domowe).

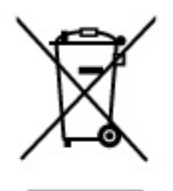

Przedstawiony symbol umieszczony na produktach lub dołaczonej do nich dokumentacji informuje, że niesprawnych urzadzeń elektrycznych lub elektronicznych nie można wyrzucać razem z odpadami gospodarczymi. Prawidłowe postępowanie w razie konieczności pozbycia się urządzeń elektrycznych lub elektronicznych, utylizacji, powtórnego użycia lub odzysku podzespołów polega na przekazaniu urządzenia do wyspecjalizowanego punktu zbiórki, gdzie będzie przyjęte bezpłatnie. W niektórych krajach produkt można oddać lokalnemu dystrybutorowi podczas zakupu innego urządzenia.

Prawidłowa utylizacja urządzenia umożliwia zachowanie cennych zasobów i unikniecie negatywnego wpływu na zdrowie i środowisko, które może być zagrożone przez nieodpowiednie postępowanie z odpadami.Szczegółowe informacje o najbliższym punkcie zbiórki można uzyskać u władz lokalnych. Nieprawidłowa utylizacja odpadów zagrożona jest karami przewidzianymi w odpowiednich przepisach lokalnych.

### Użytkownicy biznesowi w krajach Unii Europejskiej

W razie konieczności pozbycia się urządzeń elektrycznych lub elektronicznych, prosimy skontaktować się z najbliższym punktem sprzedaży lub z dostawcą, którzy udzielą dodatkowych informacji.

### Pozbywanie się odpadów w krajach poza Unią Europejską

Taki symbol jest w ażny tylko w Unii Europejskej. W razie potrzeby pozbycia się niniejszego produktu prosimy skontaktować się z lokalnymi władzami lub ze sprzedawcą celem uzyskania informacji o prawidłowym sposobie postępowania.

# **INSTRUKCJĘ W KOLOROWEJ WERSJI** CYFROWEJ MOŻNA ZNALEŹĆ NA WWW.KAMERYSZPIEGOWSKIE.WAW.PL